# การวิเคราะห์ Thermal Stress

*น.อ.รศ. ภาณุฤทธิ์ยุกตะทัต รองศาสตราจารย์ ฝ่ายศึกษา โรงเรียนนายเรือ* 

ปญหาทางวิศวกรรมศาสตรจํานวนไมนอยที่เกี่ยวของกับศาสตรมากกวาหนึ่งแขนงขึ้นไป การ เสียรูปและความเคนในโครงสรางของของแข็งอันเปนผลมาจากอุณหภูมิที่เปลี่ยนแปลงไป (Thermal Stress) ่ เป็นปัญหาระหว่างศาสตร์สองแขนงซึ่งมักเกิดขึ้นโดยทั่วไป เช่น ความเค้นที่เกิดขึ้นในเครื่องยนต์เนื่องจาก ้อุณหภูมิที่เพิ่มขึ้นหลังจากการสตาร์ทเครื่อง หรือการเสียรูปและความเค้นที่เกิดขึ้นกับ Nozzle ของจรวด ิขณะทำการยิง เป็นต้น การวิเคราะห์ปัญหาในลักษณะนี้จำเป็นต้องอาศัยองค์ความรู้ในศาสตร์ของการ ถ่ายเทความร้อนและความแข็งแรงของของแข็งไปพร้อมกัน ในอดีตการวิเคราะห์หาลักษณะการกระจาย ของอุณหภูมิดวยศาสตรของการถายเทความรอนเพียงอยางเดียวก็นับวามีอุปสรรคมากพออยูแลว ดังนั้น การวิเคราะหตอเน่ืองเพื่อหาการเสียรูปและความเคนที่เกิดขึ้นจากการเปลี่ยนแปลงของอุณหภูมิภายใต เงื่อนไขขอบเขตใด ๆ นั้น จึงจัดวาแทบจะเปนไปไมไดเลย ในปจจุบันเมื่อเทคโนโลยีคอมพิวเตอรเขามามี บทบาทเพิ่มมากขึ้น การวิเคราะหออกแบบงานตาง ๆ ทางวิศวกรรมจําเปนตองพึ่งพาซอฟตแวรโปรแกรม โดยเฉพาะซอฟต์แวร์ทางด้านไฟไนต์เอลิเมนต์ วิศวกรจึงเริ่มมีขีดความสามารถในการวิเคราะห์ Thermal Stress ซึ่งเปนปญหาที่เกี่ยวของกับศาสตรสองแขนงไดโดยงาย

ระเบียบวิธีไฟไนต์เอลิเมนต์ได้เข้ามามีบทบาทต่องานออกแบบทางวิศวกรรมเป็นอย่างมาก วิศวกร ่ ในภาคอุตสาหกรรมต่าง ๆ พึ่งพาการใช้ไฟไนต์เอลิเมนต์ซอฟต์แวร์ในการวิเคราะห์เพื่อบ่งบอกถึงปรากฏการณ์ ี่ ต่าง ๆ ที่เกิดขึ้นจากการออกแบบได้โดยตรงบนหน้าจอคอมพิวเตอร์ โดยไม่ต้องลองผิดลองถูกดังเช่นที่เคย ิ ทำกันในอดีต ซึ่งเป็นการลดค่าใช้จ่ายทั้งทางด้านเวลาและปริมาณของวัสดุ หลีกเลี่ยงการทดลองที่ไม่จำเป็น ้ และที่สำคัญที่สุดคือ ชิ้นงานที่ออกแบบนั้นจะมีความถูกต้องและให้ประสิทธิภาพสูงสุดในการใช้งาน การที่ ี ซอฟต์แวร์ EasyFEM <sup>๑</sup> สามารถวิเคราะห์ปัญหาการถ่ายเทความร้อน และปัญหาของของแข็งได้ การ ี ผสมผสานองค์ความรู้ทั้งสองนี้เข้าด้วยกัน จะก่อให้เกิดศักยภาพในการวิเคราะห์ปัญหา Thermal Stress ได้ ้อย่างมีประสิทธิภาพ ถึงแม้ว่ารูปร่างลักษณะของปัญหาและเงื่อนไขขอบเขตจะมีความซับซ้อนเพียงใด

#### **สมการเชิงอนุพันธ** ֚֚֚֬

1

ี สมการเชิงอนุพันธ์ซึ่งอธิบายการถ่ายเทความร้อนในแผ่นระนาบที่สามารถผลิตปริมาณความร้อน Q ไดเอง คือ

$$
\frac{\partial}{\partial x}\left(k\frac{\partial T}{\partial x}\right) + \frac{\partial}{\partial y}\left(k\frac{\partial T}{\partial y}\right) + Q = 0
$$
\n(9)

เมื่อ k คือ คาสัมประสิทธิ์การนําความรอน (Thermal Conductivity Coefficient)

๑ ปราโมทยเดชะอําไพ และสุรศักดิ์พงศธนาพาณิช. **ไฟไนตเอลิเมนตอยางง ายพรอมซอฟตแวร.** ๒๕๔๘.

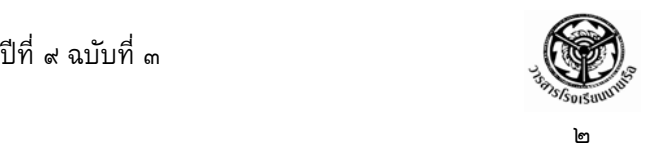

ลักษณะการกระจายของอุณหภูมิ T(x, y) บนแผนระนาบ สามารถวิเคราะหไดจากการแกสมการ ที่ (๑) นี้ โดยกำหนดเงื่อนไขขอบเขตของปัญหานั้น ๆ อาทิเช่น กำหนดอุณหภูมิ กำหนดปริมาณฟลักซ์ ึ กำหนดความเป็นฉนวน และการพาความร้อนตลอดขอบบางส่วนของแผ่นระนาบ ผลลัพธ์ที่ได้นี้เองจะ ้ นำไปใช้ต่อเนื่องเพื่อหาลักษณะของการเสียรูป และความเค้นที่เกิดขึ้นตามมา โดยแก้สมการเชิงอนพันธ์ ยอยที่แสดงความสมดุลของแรงในแนวแกน x และแกน y บนแผนโลหะ

ี สมการเชิงอนุพันธ์ซึ่งอธิบายความสมดุลของแรงในแนวแกน x และ y บนแผ่นระนาบ เมื่อไม่คิด น้ําหนักของตัวเอง คือ

$$
\frac{\partial \sigma_x}{\partial x} + \frac{\partial \tau_{xy}}{\partial y} = 0
$$
\n
$$
\frac{\partial \tau_{xy}}{\partial x} + \frac{\partial \sigma_y}{\partial y} = 0
$$
\n
$$
(b)
$$

ี เมื่อ  $\sigma_{\rm x}$  และ  $\sigma_{\rm v}$  คือ ความเค้นฉาก (Normal Stress) ในแนวแกน x และแกน y ตามลำดับ  $\tau_{xx}$  คือ ค่าความเค้นเฉือน (Shearing Stress)

สำหรับแผ่นระนาบรูปร่างลักษณะใดๆ ดังรูปที่ ๑ นอกจากการเสียรูปจะเกิดขึ้นจากอุณหภูมิที่ ้ เปลี่ยนแปลงไปแล้ว ยังอาจเสียรูปเพิ่มเติมมากขึ้นเนื่องจากแรงภายนอกมากระทำได้อีกด้วย

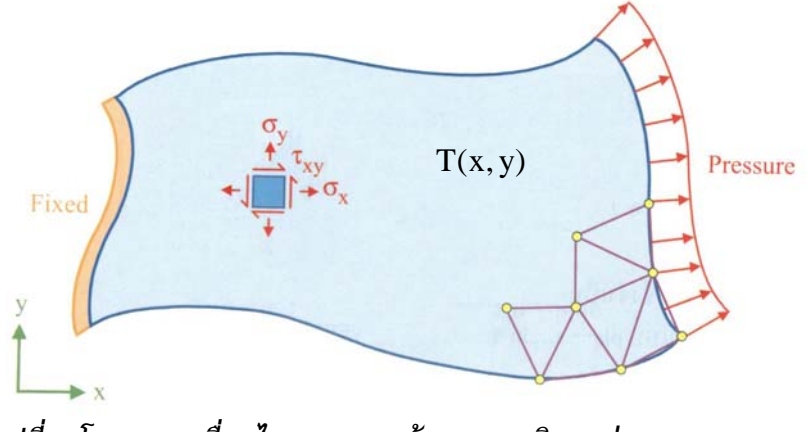

*รูปที่ ๑ โดเมนและเงื่อนไขขอบเขต พรอมอุณหภูมิบนแผนระนาบ*

ในกรณีเช่นนี้ ความสัมพันธ์ระหว่างความเค้นย่อยและความเครียดย่อย คือ

$$
\begin{Bmatrix}\n\sigma_x \\
\sigma_y \\
\tau_{xy}\n\end{Bmatrix} = \frac{E}{1-v^2} \begin{bmatrix}\n1 & v & 0 \\
v & 1 & 0 \\
0 & 0 & \frac{1-v}{2}\n\end{bmatrix} \begin{Bmatrix}\n\varepsilon_x - \alpha(T-T_0) \\
\varepsilon_y - \alpha(T-T_0) \\
\gamma_{xy}\n\end{Bmatrix}
$$
 (m)

เมื่อ E คือ คาโมดูลัสของยัง (Young's modulus) หรือโมดูลัสของความยืดหยุน ν คือ คาอัตราสวนปวซอง (Poisson's ratio)

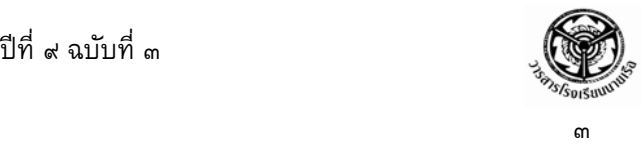

 $\varepsilon_{\rm x}$  และ  $\varepsilon_{\rm v}$  คือ ความเครียดฉาก (Normal Strain) ในแนวแกน x และแกน y

ตามลำดับ

 $\gamma_{\rm xy}$  คือ ค่าความเครียดเฉือน (Shearing Strain)

 $\alpha$  คือ สัมประสิทธิ์การขยายตัวเนื่องจากอุณหภูมิ (Coefficient of thermal expansion)

 $T_0$  คือ อุณหภูมิอ้างอิงที่แผ่นระนาบไม่เกิดความเค้น (Reference Temperature)

คาความเครยดเหล ี านี้เขียนใหอยูในรูปแบบของคาการเสียรูป u และ v ในแนวแกน x และแกน y ได้ คือ

$$
\varepsilon_x = \frac{\partial u}{\partial x} : \varepsilon_y = \frac{\partial v}{\partial y} : \gamma_{xy} = \frac{\partial u}{\partial y} + \frac{\partial v}{\partial x}
$$
 («)

เมื่อพิจารณาสมการ (๑) – (๔) จะเข้าใจได้ว่า กระบวนการจะเริ่มต้นจากการคำนวณหาลักษณะ การกระจายของอุณหภูมิ T = T(x, y) จากสมการ (๑) กอน ผลจากอุณหภูมิ T นี้เองที่แฝงอยูใน สมการ (๓) ซึ่งอธิบายลักษณะของความเค้นย่อยที่จำเป็นต้องแก้จากสมการเชิงอนุพันธ์ย่อยในสมการ (๒) เพียง ๒ สมการ เนื่องจาก ตัวไม่รู้ค่า (Unknown) ในระนาบมี ๒ ค่า คือค่าการเสียรูป u = u (x, y) และ v = v (x, y) เท่านั้น เมื่อทราบค่า u และ v แล้ว จะสามารถนำไปคำนวณค่าความเครียดและความเค้น ย่อยต่างๆ ได้ จากสมการ (๔)

### **สมการไฟไนต เอลิเมนต** ֖֖֖֖֖֖֖֖֖֖ׅ֖ׅ֪֪֦֪֪֦֖֧֪֪ׅ֖֧֦֖֪֪֪֪֪֦֖֧֪֪֪֪֪֪֪֪֪֪֪֪֪֪֪֪֪֪֪֪֪֦֚֚֚֚֚֚֚֚֚֚֚֚֚֡֡֝֬֟֟֟֟֓֞֟֟֓֞֟֝֟֩֞֞֟֞֝

หลังจากการแบ่งรูปแบบของปัญหาออกเป็นเอลิเมนต์สามเหลี่ยมย่อย ๆ แล้ว รูปแบบไฟไนต์เอลิเมนต์ ที่เกิดขึ้นนี้สามารถใช้ในการวิเคราะห์การถ่ายเทความร้อนไปพร้อมกับการเสียรูป และความเค้นที่เกิดขึ้น ิตามมา ประโยชน์ที่เห็นได้อย่างชัดเจนคือการใช้รูปแบบไฟไนต์เอลิเมนต์เดียวกันกับการวิเคราะห์ปัญหา ี สองแบบที่แตกต่างกัน โดยผลลัพธ์ของอุณหภูมิที่โหนดต่าง ๆ ซึ่งเกิดจากการวิเคราะห์การถ่ายเทความร้อน ี สามารถส่งผ่านไปใช้วิเคราะห์การเสียรูปและความเค้นได้โดยตรง ดังแสดงตามรูปที่ ๒

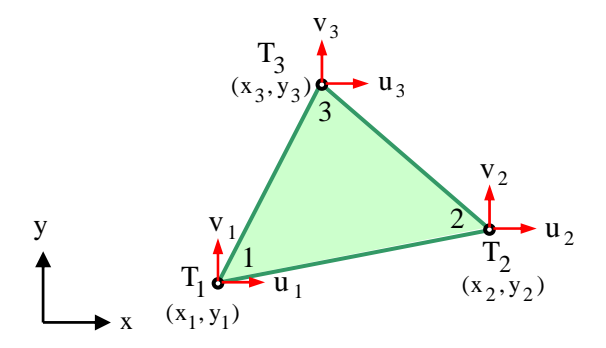

*รูปที่๒ เอลิเมนตสามเหลี่ยมแบบ ๓ โหนด ที่ใชรวมกันระหวางปญหาการถายเทความรอนและปญหาของแข็ง*

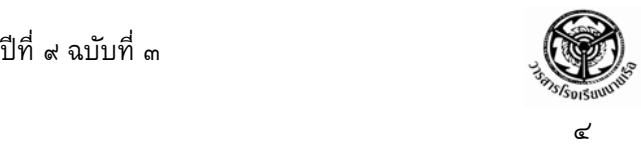

ี การประดิษฐ์สมการไฟไนต์เอลิเมนต์สำหรับปัญหาการถ่ายเทความร้อนนั้น เริ่มจากสมมติลักษณะ การกระจายของอุณหภูมิบนเอลิเมนต์ของแผ่นเรียบ ดังนี้

$$
T(x,y) = N_1T_1 + N_2T_2 + N_3T_3
$$

โดย  $N_i$ ,  $i = 1, 2, 3$  แทนฟังก์ชันการประมาณภายในเอลิเมนต์ (Element Interpolation Functions) คือ

$$
N_i(x,y) = \frac{1}{2A}(a_i + b_i x + c_i y)
$$

คา A คือ พื้นที่ของเอลิเมนตซึ่งคํานวณไดโดยตรงจากโคออดิเนตของโหนดทั้งสาม คือ

$$
A = \frac{1}{2} [x_1(y_2 - y_3) + x_2(y_3 - y_1) + x_3(y_1 - y_2)]
$$

โดยสัมประสิทธิ์

 $a_3 = x_1y_2 - x_2y_1$   $b_3 = y_1 - y_2$   $c_3 = x_2 - x_1$  $a_2 = x_3y_1 - x_1y_3$   $b_2 = y_3 - y_1$   $c_2 = x_1 - x_3$  $a_1 = x_2y_3 - x_3y_2$   $b_1 = y_2 - y_3$   $c_1 = x_3 - x_2$ 

จากนั้นประยุกต์เงื่อนไขขอบเขต ดังนี้

๑) การกําหนดอุณหภูมิตลอดขอบ เชน

 $T(x, y) = T_1(x, y)$ 

๒) กําหนดปริมาณฟลักซความรอนที่ไหลเขาสูขอบ

 $s = -q = k \frac{\partial T}{\partial x} n_x + k \frac{\partial T}{\partial y} n_y$ x  $q_s = -q = k \frac{\partial T}{\partial t}$ ∂  $+\mathbf{k} - \frac{\partial}{\partial x}$  $= -q = k \frac{\partial T}{\partial x} n_x + k \frac{\partial T}{\partial y} n_y$ 

โดย  $\rm n_{x}$  และ  $\rm n_{v}$  แทนทิศทาง cosine ของเวกเตอร์หนึ่งหน่วย  $\rm \hat{n}$  ที่ตั้งฉากกับ ้ขอบนั้น

ี ๓) การกำหนดว่าขอบเป็นฉนวน ไม่มีปริมาณฟลักซ์ความร้อนไหลเข้าออกได้

$$
q = k \frac{\partial T}{\partial x} n_x + k \frac{\partial T}{\partial y} n_y = 0
$$

๔) การกำหนดการพาความร้อนสู่ตัวกลางรอบข้าง

$$
q = k \frac{\partial T}{\partial x} n_x + k \frac{\partial T}{\partial y} n_y = h (T - T_{\infty})
$$

โดย h คือ สัมประสิทธิ์การพาความร้อน และ  $\text{T}_{\infty}$  คือ อุณหภูมิเฉลี่ยของตัวกลางรอบ

ข้าง

การใชวิธีถวงน้ําหนักเศษตกคาง (Method of weight residuals) กับสมการเชิงอนุพันธของการ ถ่ายเทความร้อน [สมการที่ (๑)] ซึ่งก่อให้เกิดสมการไฟไนต์เอลิเมนต์ ในรูปแบบดังนี้

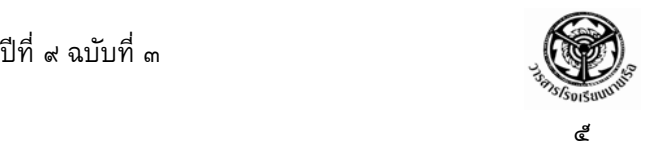

$$
\begin{array}{rcl}\n\left[ \left[ \mathbf{K}_{c} \right] + \left[ \mathbf{K}_{h} \right] \right] \left\{ \mathbf{T} \right\} & = & \left\{ \mathbf{Q}_{Q} \right\} + \left\{ \mathbf{Q}_{q} \right\} + \left\{ \mathbf{Q}_{h} \right\} \\
\text{(3×3)} & \left( \mathbf{3} \times \mathbf{3} \right) & \left( \mathbf{3} \times \mathbf{1} \right) & \left( \mathbf{3} \times \mathbf{1} \right) & \left( \mathbf{3} \times \mathbf{1} \right)\n\end{array}
$$

โดย  $\rm [K_c]$  คือเมตริกซ์ของการนำความร้อน สำหรับเอลิเมนต์แบบสามเหลี่ยมสามารถคำนวณ ไดโดยตรงจาก

$$
\begin{bmatrix} \mathbf{K}_{\mathrm{c}} \end{bmatrix} = \mathbf{k} \mathbf{A} \mathbf{T} \begin{bmatrix} \mathbf{B} \end{bmatrix}^{\mathrm{T}} \begin{bmatrix} \mathbf{B} \end{bmatrix}
$$
  
\n
$$
\begin{bmatrix} (3 \times 3) & (3 \times 2) & (2 \times 3) \\ 1 & 0 \end{bmatrix}
$$

โดย t คือ ความหนาของแผนระนาบ และ

$$
\begin{bmatrix} B \end{bmatrix} = \frac{1}{2A} \begin{bmatrix} b_1 & b_2 & b_3 \\ c_1 & c_2 & c_3 \end{bmatrix}
$$

ี่ ส่วน  $\rm [~K_h~]$  คือ เมตริกซ์ของการพาความร้อน สำหรับเอลิเมนต์ที่ติดอยู่กับขอบและมีการพา ความร้อนเข้าหรือออกสู่ตัวกลางรอบข้าง เช่น หากขอบเอลิเมนต์ที่มีการพาความร้อนมีความยาว  $\ell$  ซึ่ง อยูระหวางโหนด ๑ และ ๒ เมตริกซของการพาความรอนที่เกิดขึ้นนี้คือ

$$
\begin{bmatrix} K_h \end{bmatrix} = \frac{h t \ell}{6} \begin{bmatrix} 2 & 1 & 0 \\ 1 & 2 & 0 \\ 0 & 0 & 0 \end{bmatrix}
$$

ี และโหลดเวกเตอร์ของการพาความร้อน  $\{{\bf Q_h}\}$  ที่สอดคล้องกัน คือ

$$
\{Q_h\} = \frac{h \, t \, \ell \, T_{\infty}}{2} \begin{Bmatrix} 1 \\ 1 \\ 0 \end{Bmatrix}
$$

ือย่างไรก็ตาม หากปัญหาที่ต้องการวิเคราะห์ไม่มีการพาความร้อนตามขอบ จะไม่ปรากฏ ิเมตริกซ์ [ $\rm K_h$ ] และเวกเตอร์ { $\rm Q_h$ } ในสมการไฟไนต์เอลิเมนต์ สำหรับโหลดเวกเตอร์ที่เหลือทาง ด้านขวาของสมการไฟไนต์เอลิเมนต์ คือ { $\mathbf{Q}_{\mathbf{Q}}$ } คือ ปริมาณฟลักซ์ความร้อนอันเนื่องมาจากการผลิต ความรอน Q ภายในเอลิเมนตนั้นเอง โดย

$$
\{Q_Q\} = \frac{Q A t}{3} \begin{bmatrix} 1 \\ 1 \\ 1 \end{bmatrix}
$$

ี และ  $\{{\bf Q}_\alpha\}$  คือโหลดเวกเตอร์จากการกำหนดปริมาณฟลักซ์ความรัอน  ${\bf q_s}$  ที่เข้าสู่ขอบ เช่น หากขอบเอลิเมนต์ที่มีการกำหนดปริมาณฟลักซ์ความร้อนนี้ยาว  $\ell$  และอยู่ระหว่างโหนดหมายเลข ๒ และ ๓ แลว โหลดเวกเตอรน ี้คือ

$$
\{Q_q\} = \frac{q_s t \ell}{2} \begin{Bmatrix} 0 \\ 1 \\ 1 \end{Bmatrix}
$$

คือ

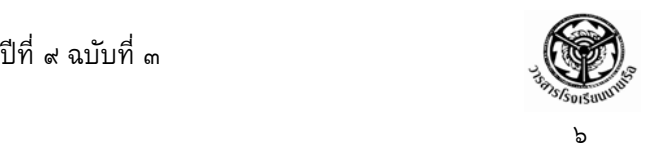

การคำนวณเพื่อหาผลลัพธ์นั้น โปรแกรมคอมพิวเตอร์ที่ฝังตัวอยู่ในซอฟต์แวร์ EasyFEM จะเป็น ตัวดำเนินการ โดยสมการไฟไนต์เอลิเมนต์นี้จะถูกสร้างขึ้นสำหรับทุกเอลิเมนต์ แล้วจึงประกอบรวมกัน ขึ้นเป็นระบบสมการขนาดใหญ่ จากนั้นจึงแก้สมการเพื่อหาค่าอุณหภูมิที่โหนดต่าง ๆ เพื่อนำไปใช้ในการ วิเคราะหหาการเสียรูปและความเคนตอไป

การวิเคราะหหาการเส ียรูปและความเคนในแผนระนาบอันเนื่องมาจากอุณหภูมิ จะเริ่มจากการ ี สมมติการเสียรูป u และ v บนเอลิเมนต์สามเหลี่ยม ลักษณะการกระจายของค่าการเสียรูปในเอลิเมนต์ บนแผนเรียบ (Flat plane) คือ

$$
u(x, y) = N_1u_1 + N_2u_2 + N_3u_3
$$
  

$$
v(x, y) = N_1v_1 + N_2v_2 + N_3v_3
$$

โดย  $N_i$  : i = 1, 2, 3 แทนฟังก์ชันการประมาณภายในเอลิเมนต์ (Interpolation Function) ซึ่ง

$$
N_i(x, y) = \frac{1}{2A}(a_i + b_i x + c_i y)
$$

เมื่อ A คือพื้นที่ของเอลิเมนต์สามเหลี่ยม และ  $\mathrm{a_i}$ ,  $\mathrm{b_i}$ ,  $\mathrm{c_i}$  ขึ้นอยู่กับโคออดิเนต  $\mathrm{x_i}$  และ  $\mathrm{y_i}$  ที่ โหนด i ซึ่งสามารถคํานวณไดโดยตรงจากตําแหนงของโหนด ที่เกิดขึ้นหลังจากสรางรูปแบบของไฟไนต เอลิเมนตแลว ดังนี้

$$
A = \frac{1}{2} [x_1(y_2 - y_3) + x_2(y_3 - y_1) + x_3(y_1 - y_2)]
$$

โดยสัมประสิทธิ์

$$
a_1 = x_2y_3 - x_3y_2
$$

$$
b_1 = y_2 - y_3
$$

$$
c_1 = x_3 - x_2
$$

$$
a_2 = x_3y_1 - x_1y_3
$$

$$
b_2 = y_3 - y_1
$$

$$
c_2 = x_1 - x_3
$$

$$
a_3 = x_1y_2 - x_2y_1
$$

$$
b_3 = y_1 - y_2
$$

$$
c_3 = x_2 - x_1
$$

หลังจากประยุกต์ใช้วิธีถ่วงน้ำหนักเศษตกค้างเข้ากับสมการเชิงอนุพันธ์สำหรับการสมดุลของแรง [สมการที่ (๒)] และใช้การกระจายของการเสียรูปสำหรับแต่ละเอลิเมนต์ ก่อให้เกิดสมการไฟไนต์เอลิเมนต์ ดังนี้

```
[K] \{ \delta \} = \{ F \} + \{ F_T \}<br>
(6 \times 6) (6 \times 1) (6 × 1) (6 × 1)
                            \{\xi\} \{\delta\} = \{F\} + \{F_T\}<br>
\times 6) (6 × 1) (6 × 1) (6 × 1)
           เมื่อ [K] คือ เมตริกซของความแข็งเกร็ง คือ
                                     [K] = [B]^T [C] [B] t A
```

```
(6 \times 6) (6 \times 3) (3 \times 3) (3 \times 6)
```
[B] คือ เมตริกซ์แสดงความสัมพันธ์ระหว่างความเครียดและค่าการเสียรูป คือ

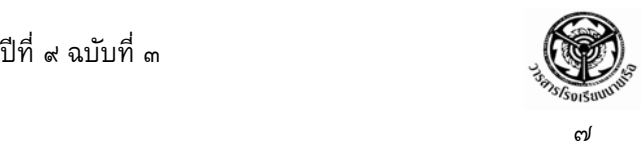

[B] = 
$$
\frac{1}{2A} \begin{bmatrix} b_1 & 0 & b_2 & 0 & b_3 & 0 \\ 0 & c_1 & 0 & c_2 & 0 & c_3 \\ c_1 & b_1 & c_2 & b_2 & c_3 & b_3 \end{bmatrix}
$$

 $[{\mathsf C}]$  คือ เมตริกซ์ขนาด 3 $\times 3$  ซึ่งแสดงความสัมพันธ์ระหว่างความเค้นและความเครียด ี<br>ส่วนค่า t คือความหนาของแผ่นระนาบ

 $\{ \delta \}$  คือ เวกเตอร์ที่ประกอบด้วยค่าการเสียรูป u และ v ที่โหนดทั้งสามบนเอลิเมนต์ คือ

$$
\begin{bmatrix} \delta \end{bmatrix} = \begin{bmatrix} u_1 & v_1 & u_2 & v_2 & u_3 & v_3 \end{bmatrix}
$$

- {F} คือ โหลดเวกเตอร์ ซึ่งเกิดขึ้นจากแรงทางกล หรือแรงดันที่กำหนดให้ตามขอบ
- $\{F_{\scriptscriptstyle T}\}$  คือ โหลดเวกเตอร์อันเนื่องมาจากอุณหภูมิ

$$
\{F_T\} = [B]^T [C] \{\alpha\} (T_{avg} - T_0) t A
$$
  
\n
$$
\begin{aligned}\n\text{Im} \quad [\alpha] &= [\alpha \quad \alpha \quad 0] \\
T_{avg} &= \frac{T_1 + T_2 + T_3}{3}\n\end{aligned}
$$

หลังจากสร้างสมการไฟไนต์เอลิเมนต์ของแต่ละเอลิเมนต์ขึ้นแล้ว จึงนำสมการเหล่านี้มารวมกันให้ ้เป็นระบบสมการขนาดใหญ่ จากนั้นจึงประยุกต์เงื่อนไขขอบเขตที่กำหนดสำหรับปัญหานั้น ๆ เช่น บาง โหนดอาจถูกตรึงแนนทั้งในแนวแกน x และแกน y บางโหนดอาจถูกตรึงในแนวแกน y เพียงทิศทางเดียว ขณะที่ยังสามารถเคลื่อนตัวในแนวแกน x ได้ เมื่อประยุกต์เงื่อนไขขอบเขตต่าง ๆ แล้ว จึงแก้ระบบสมการ ขนาดใหญ่เพื่อหาค่าการเสียรูป u และ v ของทุก ๆ โหนด

เมื่อทราบค่าการเสียรูป u และ v ของทุกโหนดแล้ว จะสามารถหาค่าความเครียด  $\epsilon_{\rm x}, \epsilon_{\rm y}, \gamma_{\rm xy}$  ได้ แล้วจึงหาค่าความเค้นย่อย  $\sigma_{\rm x}, \sigma_{\rm y}, \tau_{\rm xy}$  ของแต่ละเอลิเมนต์ ซึ่งสามารถเขียนเป็นสมการสั้น ๆ ได้ คือ

$$
\begin{Bmatrix}\n\sigma_{\mathbf{x}} \\
\sigma_{\mathbf{y}} \\
\tau_{\mathbf{x}\mathbf{y}}\n\end{Bmatrix} = \begin{bmatrix}\nC \\
3 \times 3\n\end{bmatrix}\n\begin{Bmatrix}\n\{B\} & \{\delta\} - \{\alpha\} & (T_{\text{avg}} - T_0) \\
(3 \times 6) & (6 \times 1) & (3 \times 1)\n\end{Bmatrix}
$$

ี่ เมื่อมองในภาพรวมของการวิเคราะห์ Thermal Stress จะพบว่าเป็นกระบวนการที่ดำเนินไป ือย่างเป็นขั้นตอน สมการไฟไนต์เอลิเมนต์และเอลิเมนต์เมตริกซ์ต่าง ๆ สามารถประดิษฐ์ขึ้นได้โดยง่าย ี ด้วยการใช้โปรแกรมคอมพิวเตอร์ ซึ่งฝังตัวอยู่ในซอฟต์แวร์ EasyFEM ทำให้สามารถวิเคราะห์ปัญหา ทางดานนี้ไดโดยสะดวกและรวดเรว็ โดยเฉพาะอยางยิ่งปญหาที่มีรูปรางซับซอนภายใตโหลดชนิดตาง ๆ ึกัน ในที่นี้จะแสดงให้เห็นตัวอย่างการใช้ซอฟต์แวร์ EasyFEM ในการวิเคราะห์ปัญหา Thermal Stress ือย่างง่าย หลังจากนั้นจะแสดงให้เห็นการใช้ซอฟต์แวร์ COSMOS ในการวิเคราะห์ชิ้นงานส่วนที่เป็น

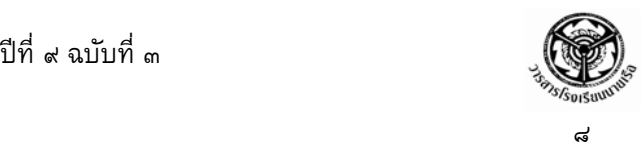

Nozzle ของจรวดระยะยิงไกลที่ออกแบบโดย ศวอ.ทอ.<sup>๒</sup> ซึ่งผลลัพธ์ที่ได้จะช่วยให้สามารถคาดการณ์ได้ว่า ้จะเกิดอะไรขึ้นกับส่วน Nozzle บ้างในขณะที่ทำการยิงจรวดจริง (เกิดการเผาไหม้ของดินขับเชื้อเพลิงแข็ง)

## ปัญหากกรเสียธูปในแผ่นโดหะสี่เหลี่ยมมีรู เนื่องจากอุณหภูมิ

รูปรางของปญหาเปนแผนสี่เหลี่ยมผืนผาหนา ๐.๑ เมตร มีรูกลมอยูภายใน ดังรูปที่ ๓ ซึ่ง กำหนดให้ค่าสัมประสิทธิ์การนำความร้อน (k) มีค่าเท่ากับ ๑๐๐ วัตต์ต่อเมตร-องศาเซลเซียส ค่า สัมประสิทธิ์การขยายตัวเนื่องจากอุณหภูมิเท่ากับ 12.7×10<sup>−6</sup> เมตรต่อองศาเซลเซียส ค่าโมดูลัสของยัง เท่ากับ 2.07 $\times 10^9$  นิวตันต่อตารางเมตร และค่าอัตราส่วนปัวซองเท่ากับ ๐.๒๕ อุณหภูมิอ้างอิงที่ แผ่นระนาบไม่เกิดความเค้นเท่ากับ ๒๕ องศาเซลเซียส ขอบทั้งหมดของโมเดลกำหนดให้มีอุณหภูมิ ๔๕ องศาเซลเซียส ปริมาณความร้อนที่ผลิตได้เองภายในโมเดลเท่ากับ ๕๐ วัตต์ต่อลูกบาศก์เมตร และขอบ โมเดลทางซายมือเปนขอบแบบสมมาตรตามแนวแกน x

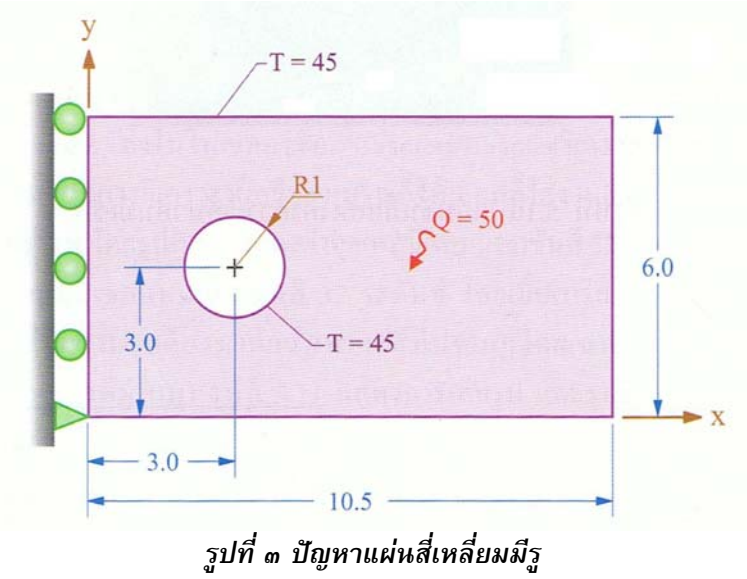

เมื่อทราบปญหาที่ตองการวิเคราะห ขั้นตอนแรกในกระบวนการวิเคราะหดวยระเบียบวิธี ์ ไฟไนต์เอลิเมนต์ คือ เมื่อเปิดโปรแกรม EasyFEM ขึ้นมาก็ต้องกำหนดพื้นที่สำหรับการสร้างแบบจำลอง เพื่อวิเคราะห์ปัญหา โดยใช้คำสั่ง File  $\rightarrow$  New จะปรากฏไดอะล็อกบ๊อกซ์ Define Medium Properties ซึ่งเป็นกล่องสนทนาสำหรับใส่คุณสมบัติของวัสดุสำหรับการวิเคราะห์ ให้เลือกรายการหมายเลข ๓ Thermal Stress Analysis จากนั้นให้ทำการกรอกค่าโมดูลัสของยัง อัตราส่วนปัวซอง อุณหภูมิอ้างอิง

1

<sup>๒</sup> ศวอ.ทอ. **โครงการวิจัยและพัฒนาจรวดระยะยิงไกล.** ม.ป.ป.

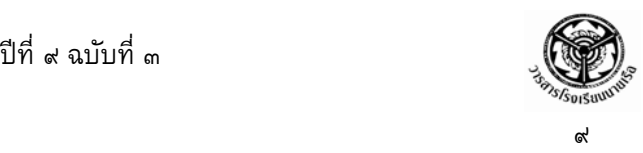

้สัมประสิทธิ์การขยายตัวเนื่องจากอุณหภูมิ สัมประสิทธิ์การนำความร้อน และความหนา ลงในช่องว่าง ตาง ๆ ดังรูปที่ ๔ แลวคลิก OK

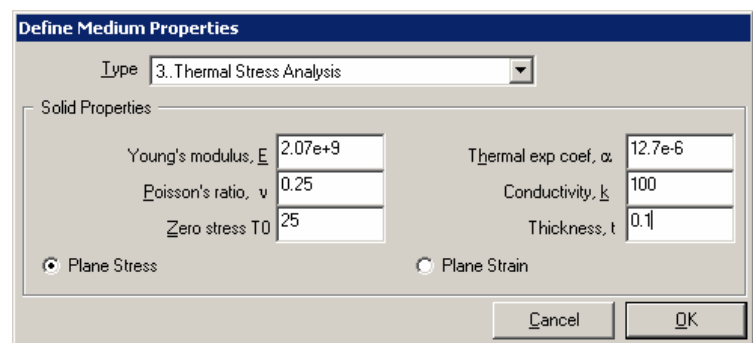

*รูปที่ ๔ ไดอะล็อกบอกซ Define Medium Properties* 

ขั้นตอนต่อไปเป็นการสร้างโมเดล โดยเริ่มจากกำหนดจุดเริ่มต้นของแกน x-y และพิกัดจุดปลาย ของโดเมนที่ต้องการวิเคราะห์ การสร้างโมเดลใช้คำสั่ง Create  $\rightarrow$  Line  $\rightarrow$  Rectangle จะปรากฏ ไดอะล็อกบอกซ Locate – Enter First Corner of Rectangle ใหใสตัวเลขของพิกัดของจุดเทากับ (๐, ๐) ลงในช่อง x และ y จะปรากฏไดอะล็อกบ๊อกซ์ Locate – Enter Second Corner of Rectangle ให้ใส่ ู ตัวเลขของพิกัดของจุดเท่ากับ (๑๐.๕, ๖.๐) แล้วคลิกที่ปุ่ม OK เป็นอันเสร็จกระบวนการ คลิก Cancel เพื่อปิดไดอะล็อกบ๊อกซ์ ดังแสดงตามรูปที่ ๕ จากนั้นให้ใช้คำสั่ง Create → Circle → Center เพื่อสร้าง ้วงกลมรัศมี ๑ เป็นรูเจาะภายในแผ่นโลหะสี่เหลี่ยมผืนผ้า โดยมีพิกัดของจุดศูนย์กลางวงกลมคือ (๓, ๓) ดังแสดงตามรูปที่ ๖

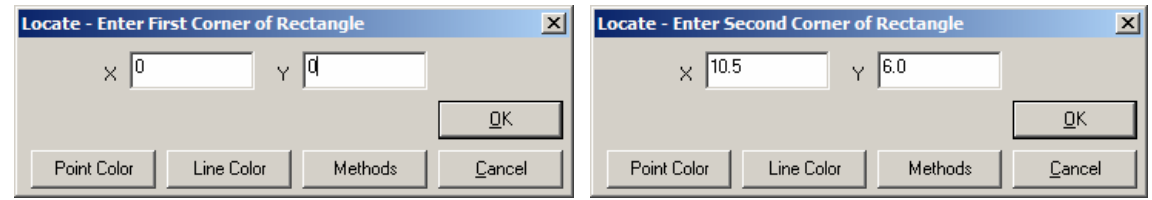

*รูปที่ ๕ ไดอะล็อกบอกซการกําหนดพิกัดมุมของสี่เหลี่ยม*

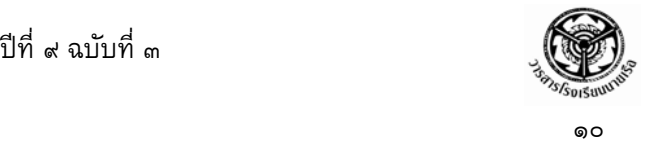

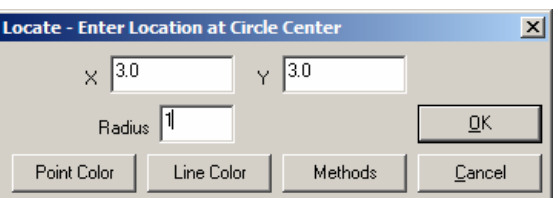

*รูปที่ ๖ ไดอะล็อกบอกซการกําหนดพิกัดจุดศูนยกลางและรัศมีของรูวงกลมภายในรูปสี่เหลี่ยม*

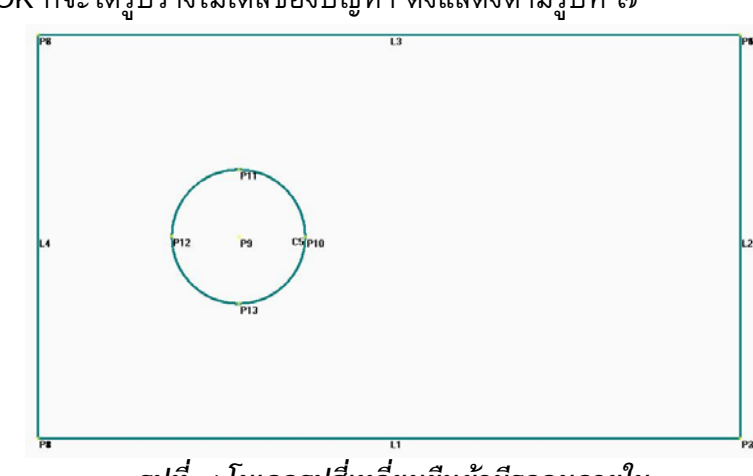

*รูปที่๗ โมเดลรูปสี่เหลี่ยมผืนผามีรูกลมภายใน*

ลําดับตอไปเปนขั้นตอนการกําหนดขอบเขตของโดเมน (Boundary) เพื่อเตรียมสรางเอลิเมนต ี่ สามเหลี่ยมย่อยๆ ต่อไปด้วยการใช้คำสั่ง Mesh → Define Boundary จะปรากฏไดอะล็อกบ๊อกซ์ Select Curve(s) on Outer Boundary ให้ทำการเลือกเส้นขอบนอกทั้งสี่ของโมเดล (L1 ถึง L4) แล้วคลิก ที่ปุ่ม OK จะปรากฏไดอะล็อกบ๊อกซ์ถามว่าโดเมนที่เลือกมีรูภายในหรือไม่ ให้คลิกที่ปุ่ม Yes ก็จะปรากฏ ี ไดอะล็อกบ๊อกซ์ให้เลือกรู คลิกที่ขอบวงกลม C5 แล้วคลิกที่ปุ่ม OK จะปรากฏไดอะล็อกบ๊อกซ์ถามว่า โดเมนที่เลือกมีรูภายในอีกหรือไม่ คราวนี้ให้คลิกที่ปุ่ม No

การสร้างเอลิเมนต์ย่อย ในซอฟต์แวร์ EasyFEM มีเอลิเมนต์ให้เลือกทั้งแบบที่มีระเบียบและไร้ ระเบียบ สำหรับกรณีนี้ต้องการสร้างเอลิเมนต์แบบไร้ระเบียบ ให้เลือกใช้คำสั่ง Mesh  $\rightarrow$  Mesh Size  $\;\rightarrow$  Default เพื่อกำหนดขนาดของเอลิเมนต์ จะปรากฏไดอะล็อกบ๊อกซ์ Default Mesh Size ให้ไส่ค่า ๐.๒ ลงในช่อง Size และใส่ค่า ๓ ลงในช่อง Minimum Element ดังแสดงตามรูปที่ ๘

เมื่อคลิก OK ก็จะไดรูปรางโมเดลของปญหา ดังแสดงตามรูปที่ ๗

๑๑

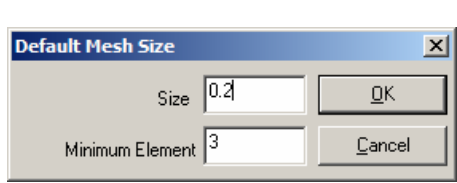

*รูปที่ ๘ ไดอะล็อกบอกซ Default Mesh Size* 

จากนั้นจึงเลือกใช้คำสั่ง Mesh  $\rightarrow$  Unstructured Mesh จะปรากฏไดอะล็อกบ๊อกซ์ Select Boundary(s) to Mesh ใหคลิกลงบนพื้นที่ของขอบเขตโดเมน ซึ่งขอบเขตที่ถูกเลือกจะปรากฏใน ี่ ไดอะล็อกบ๊อกซ์นี้ แล้วคลิกที่ปุ่ม OK โปรแกรมจะทำการสร้างเอลิเมนต์ย่อยภายในโมเดลตามขอบเขตที่ กําหนด ดังรูปที่ ๙

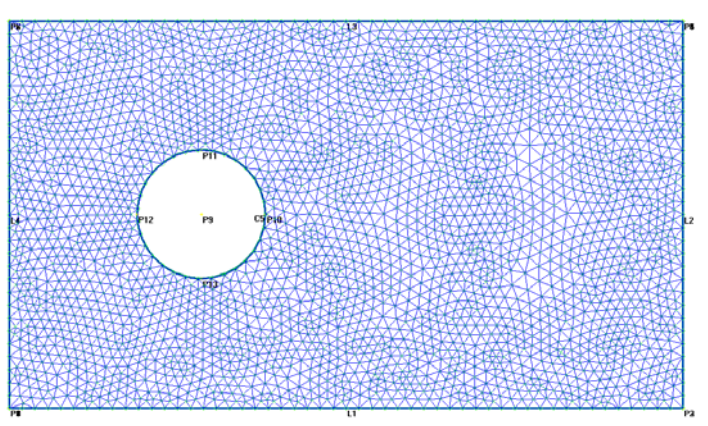

*รูปที่๙ เอลิเมนตสามเหลี่ยมแบบไรระเบียบ*

สําหรับการกาหนดโหลดตามขอบของโมเดล ํ ในปญหานี้ เปนการกําหนดอุณหภูมิตลอดขอบเขต โดเมนให้มีค่าเท่ากับ ๔๕ องศาเซลเซียส จึงใช้คำสั่ง Create  $\rightarrow$  Load  $\rightarrow$  On Node (Curve Specified) จากนั้นเลือกคลิกที่ปุม Select All เพื่อเลือกเสนตาม ขอบทั้งหมด แลวคลิกที่ปุม OK จากนั้นเมื่อปรากฏ ไดอะล็อกบอกซ Create Load on Nodes (Curves) ให้เลือกรายการ Temperature และกำหนดค่า ๔๕ ลงในช่อง Value แล้วคลิกที่ปุ่ม OK ดังรูปที่ ๑๐

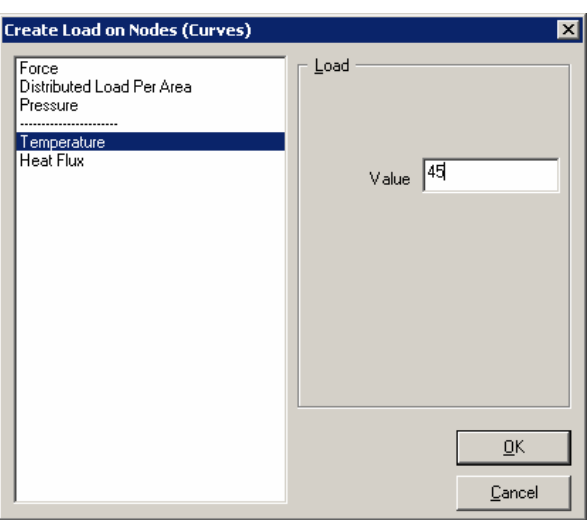

*รูปที่ ๑๐ ไดอะล็อกบอกซ Create Load on Nodes (Curves)* 

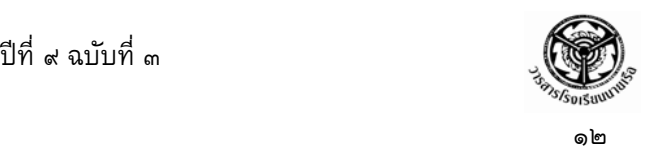

สำหรับการกำหนดอัตราปริมาณความร้อนที่ผลิตได้เองเท่ากับ ๕๐ วัตต์ต่อลูกบาศก์เมตร ให้กับ ทุก ๆ เอลิเมนต์ด้วยคำสั่ง Create  $\rightarrow$  Load  $\rightarrow$  On Element จากนั้นให้เลือกคลิกที่ Select All เพื่อ เลือกเอลิเมนต์ทั้งหมด แล้วคลิกที่ปุ่ม OK เมื่อปรากฏไดอะล็อกบ๊อกซ์ Create Load on Elements ให้ ี เลือกที่รายการ Heat Generation และกำหนดค่า ๕๐ ลงในช่อง Value แล้วคลิกที่ปุ่ม OK ดังรูปที่ ๑๑

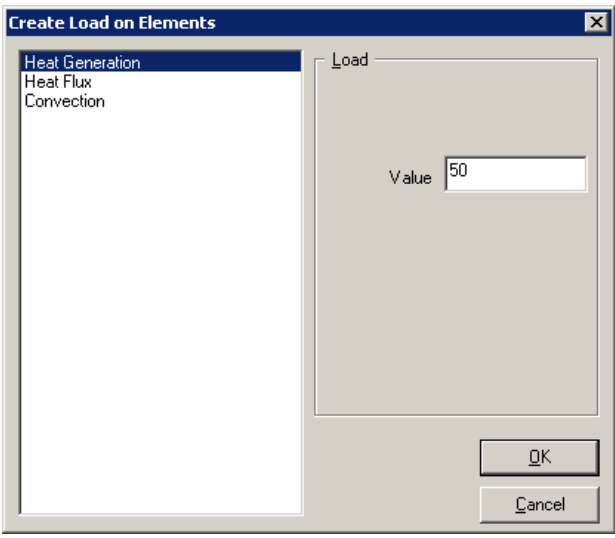

*รูปที่ ๑๑ ไดอะล็อกบอกซ Create Load on Nodes (Curves)* 

การกำหนดเงื่อนไขขอบเขตตามขอบโมเดลให้เป็นแบบยึดแน่น ให้ใช้คำสั่ง Create  $\rightarrow$  Constraint  $\rightarrow$  On Node และเลือกโหนดตามขอบซ้ายมือของโมเดลทั้งหมด ยกเว้นโหนดตรงมุมล่างซ้ายมือ (โหนดหมายเลข ๑) เพราะเงื่อนไขการจับยึดที่มุมล่างซ้ายของชิ้นงานแตกต่างจากจุดอื่น ๆ บนขอบ ทางด้านซ้ายมือ แล้วกำหนดขอบเขตแบบสมมาตรตามแนวแกน x จากนั้นให้ใช้คำสั่งเดียวกันเพื่อกำหนด ให้โหนดหมายเลข ๑ มีเงื่อนไขขอบเขตแบบยึดแน่น จากนั้นเลือกคำสั่ง File  $\rightarrow$  Save เพื่อบันทึกโมเดล ลงในไฟล์ชื่อ Thermal Stress แล้วจึงทำการวิเคราะห์ปัญหาด้วยคำสั่ง File  $\rightarrow$  Analyze จะปรากฏ หน้าจอแสดงการทำงาน ดังรูปที่ ๑๒

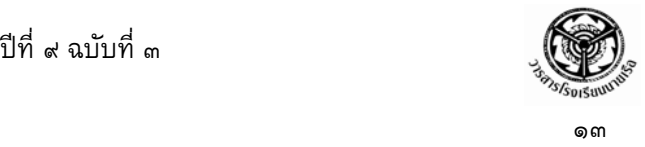

| <b>ON C:\Program Files\EasyFEM\EasyFEMS.EXE</b>                          | $\blacksquare$ $\blacksquare$ $\blacksquare$ $\times$ |
|--------------------------------------------------------------------------|-------------------------------------------------------|
| OUTPUT FILE [ThermalStress.out]                                          |                                                       |
| LOADING INPUT DATA                                                       |                                                       |
| <b>STEADY STATE THERMAL STRESS SOLUER</b>                                |                                                       |
| THE FINITE ELEMENT MODEL CONSISTS OF:                                    |                                                       |
| 2978<br>NUMBER OF NODES                                                  |                                                       |
| NUMBER OF ELEMENTS<br>5761<br>$=$                                        |                                                       |
| NUMBER OF ELEMENTAL LOADS<br>5761<br>I<br>I                              |                                                       |
| NUMBER OF SIDAL LOADS<br>Ø<br>NUMBER OF NODAL FORCES OR TEMP =<br>195    |                                                       |
| 31<br>NUMBER OF CONSTRAINTS<br>$\equiv$                                  |                                                       |
| <b>MAXIMUM BANDWIDTH</b><br>Й<br>$\equiv$                                |                                                       |
| <b>HEAT TRANSFER MODE(S) ANALYZED:</b>                                   |                                                       |
| <b>HEAT CONDUCTION</b>                                                   |                                                       |
| INTERNAL HEAT GENERATION PRESENTED.                                      |                                                       |
| ** PLANE ANALYSIS **                                                     |                                                       |
| TOTAL OF 5956 EQUATIONS TO BE SOLUED                                     |                                                       |
| ESTABLISHING ELEMENT MATRICES AND ASSEMBLING ELEMENT EQUATIONS (THERMAL) |                                                       |
| APPLYING BOUNDARY CONDITIONS OF NODAL TEMPERATURES                       |                                                       |
| SOLUING BANDED SYMMETRIC MATRIX                                          |                                                       |
| ESTABLISHING ELEMENT MATRICES AND ASSEMBLING ELEMENT EQUATIONS (STRESS)  |                                                       |
| APPLYING BOUNDARY CONDITIONS OF NODAL TEMPERATURES                       |                                                       |
| SOLUING BANDED SYMMETRIC MATRIX                                          |                                                       |
| COMPUTE NODAL STRESSES (AUERAGE SMOOTHING METHOD)                        |                                                       |
| <b>CREATE OUTPUT FILE</b>                                                |                                                       |
|                                                                          |                                                       |

*รูปที่ ๑๒ หนาจอแสดงการวิเคราะหปญหาดวยโปรแกรม EasyFEM* 

เมื่อการวิเคราะห์เสร็จสมบูรณ์ให้ใช้คำสั่ง View  $\rightarrow$  Select เพื่อแสดงผลลัพธ์การวิเคราะห์ ซึ่ง เมื่อปรากฏไดอะล็อกบ๊อกซ์ View Select ดังรูปที่ ๑๓ จะสามารถเลือกแสดงผลลัพธ์ได้หลายแบบ ดังตัวอยางในรูปที่ ๑๔

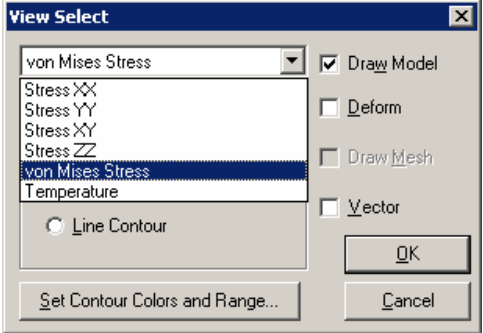

*รูปที่ ๑๓ ไดอะล็อกบอกซ View Select* 

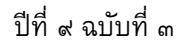

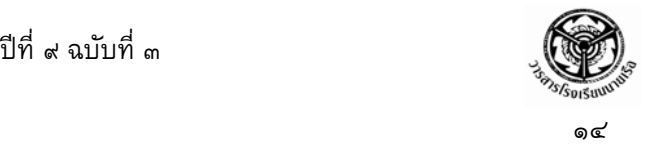

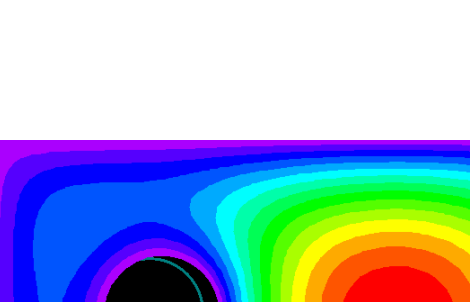

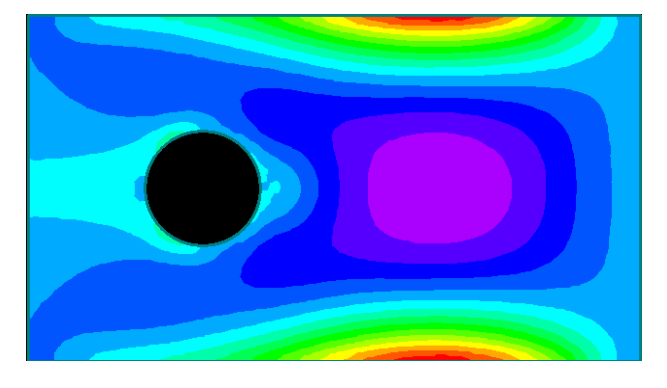

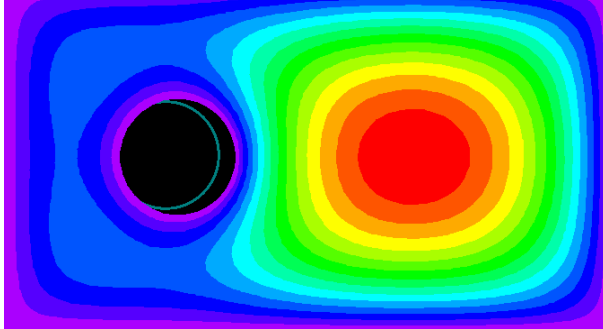

*คาอุณหภูมิและการเสียรูป คาความเคนในแนวแกน x* 

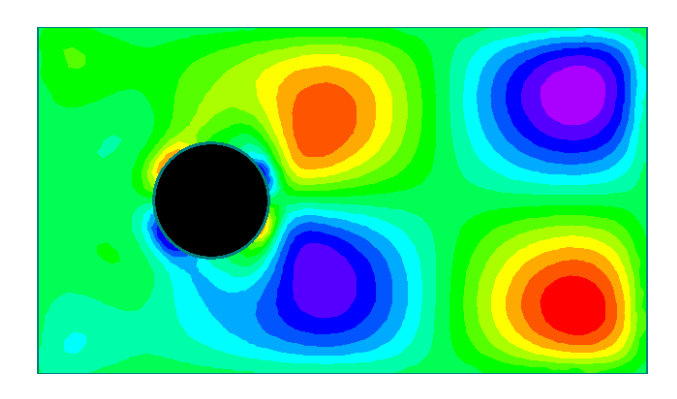

*คาความเคนในแนวแกน y คาความเคนเฉือน*

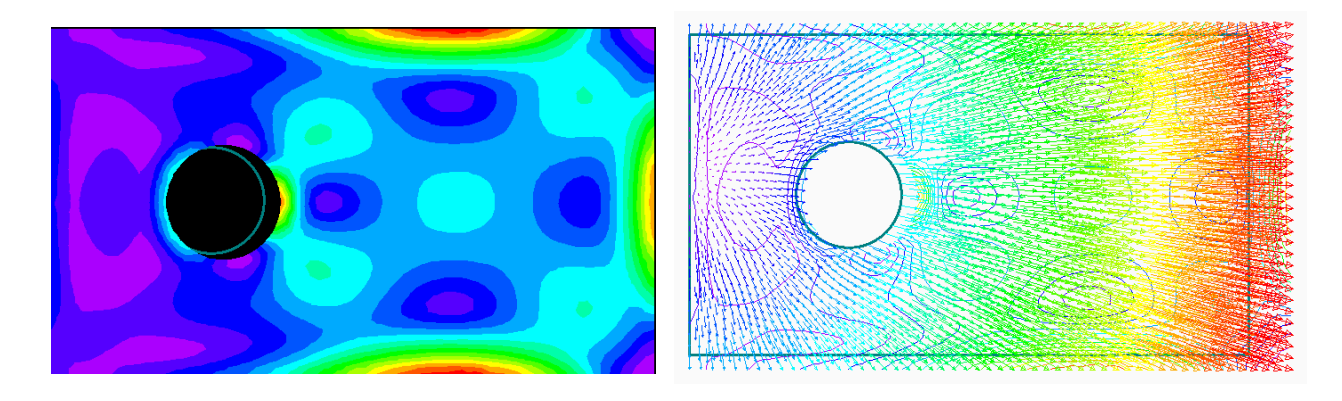

 *คาความเคนวอนมิสเซสและการเสียรูป เวกเตอรแสดงความเคนวอนมิสเซส*

*รูปที่ ๑๔ แถบชั้นสีแสดงคาตางๆ ตามที่เลือกในไดอะล็อกบอกซ View Select* 

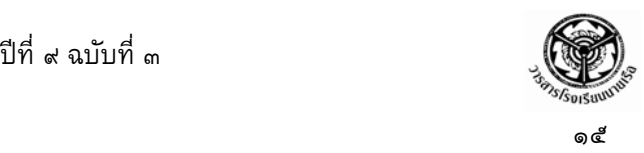

## **การประยุกต ใชงาน**

ผูเขียนไดมีโอกาสทดลองวิเคราะหปญหา Thermal Stress ภายในลูกจรวดระยะยิงไกลตามแบบ ้ ที่ ศวอ.ทอ. ออกแบบไว้ โดยการคำนวณขนาดตามระยะยิงที่ต้องการ เพื่อให้ทราบพฤติกรรมของชิ้นงาน บริเวณ Nozzle ในขณะที่เกิดการเผาไหมของดินขับเชื้อเพลิงแข็ง ในการวิเคราะหเริ่มจากการสรางโมเดล ิ ของจรวดระยะยิงไกล แต่เนื่องจากรูปร่างของปัญหามีความซับซ้อน โปรแกรม EasyFEM จึงไม่เหมาะแก่ การใชงาน ในที่นี้เลือกใชซอฟต แวร SolidWork ในการสรางแบบจําลอง เพราะมีความสามารถในการเขา ้กันได้กับซอฟต์แวร์ในการวิเคราะห์ที่เลือกใช้ คือ COSMOS ได้ผลลัพธ์ ดังรูป

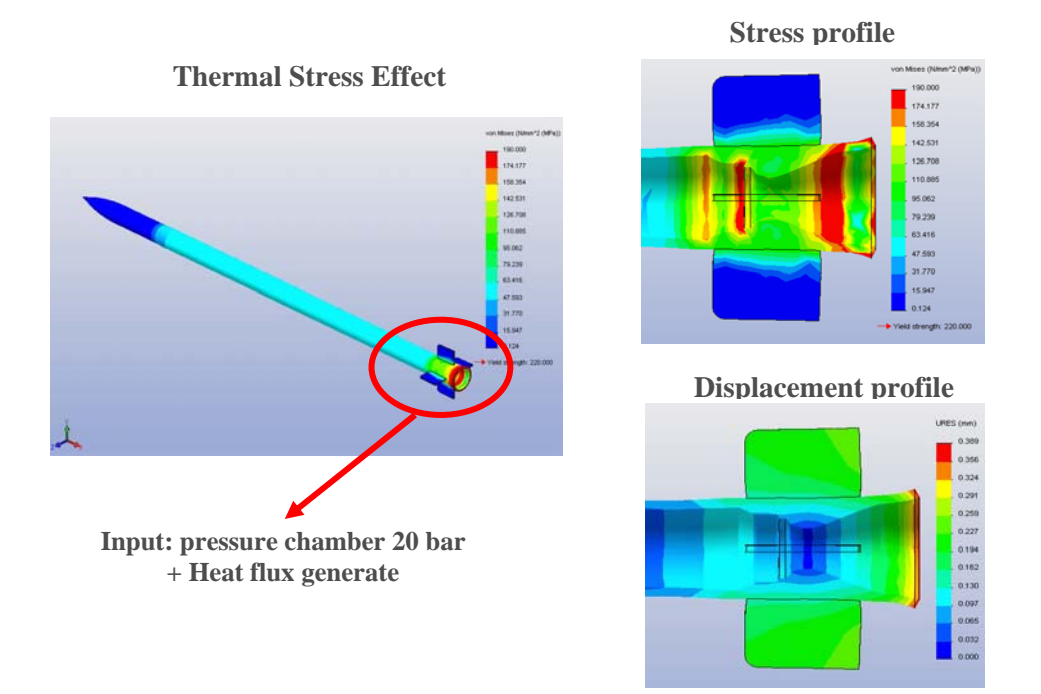

*รูปที่ ๑๕ ผลการวิเคราะห Thermal Stress ของจรวดระยะยิงไกลขนาด ๒๓๐ มม.* 

## **บทสรุป**

ผู้ที่เคยศึกษาความเค้นอันเนื่องมาจากอุณหภูมิ (Thermal Stress) ย่อมตระหนักได้เป็นอย่างดีว่า การที่จะไดมาซึ่งผลลัพธเชิงวิเคราะหของการเสียรูปและความเคนอันเนื่องมาจากอุณหภูมินั้นเปนไปไดยากมาก โดยเฉพาะอยางยิ่งปญหาที่มีรูปทรงซับซอนภายใตเงื่อนไขขอบเขตที่ใกลเคียงกับความเปนจริง ซอฟตแวร ไฟไนตเอลิเมนตที่เสนอในบทความนี้ ไมวาจะเปน EasyFEM หรือ COSMOS จะชวยใหกระบวนการ วิเคราะหปญหาเปนไปไดโดยสะดวกไมวารูปทรงของชิ้นงานจะเปนอยางไร หรืออยูภายใตเงื่อนไขขอบเขต อยางไร และยิ่งไปกวานั้นยังแสดงใหเห็นวาเราอาจสรางโมเดลเพียงรูปแบบเดียว เพื่อการวิเคราะหทั้ง ้ปัญหาการถ่ายเทความร้อนและปัญหาการเสียรูปรวมทั้งความเค้นไปพร้อมกัน โดยผลลัพธ์ของอุณหภูมิที่

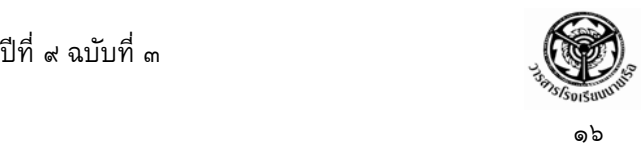

แตละโหนดซึ่งไดจากการวิเคราะหการถายเทความรอน จะถูกสงผานเขาสูกระบวนการวิเคราะหการเสียรูป ของชิ้นงานไดโดยตรง

### **เอกสารอางอิง**

ปราโมทยเดชะอําไพ และสุรศักดิ์ พงศธนาพาณิช. **ไฟไนตเอลิเมนตในงานวศวกรรม ิ .** กรุงเทพ ฯ : จุฬาลงกรณมหาวิทยาลัย, ๒๕๔๗.

ศวอ.ทอ. **โครงการวิจัยและพัฒนาจรวดระยะยงไกล ิ .** ม.ป.ท., ม.ป.ป.

ศูนยบริการปรึกษาการออกแบบและวศวกรรม ิ (DECC). **ระเบียบวิธีไฟไนตเอลิเมนตขั้นพนฐาน ื้ .** ม.ป.ท., ๒๕๕๐.

สวพ.กห.**.****รายงานความกาวหนาโครงการจรวดเพื่อความมั่นคงระยะที่๑.** ม.ป.ท., ๒๕๕๐.